## **1st practical work**

All students are invited to do the following:

 Install the latest version of Python 3 on your computer: https://www.python.org/downloads/windows/ Run the Installer

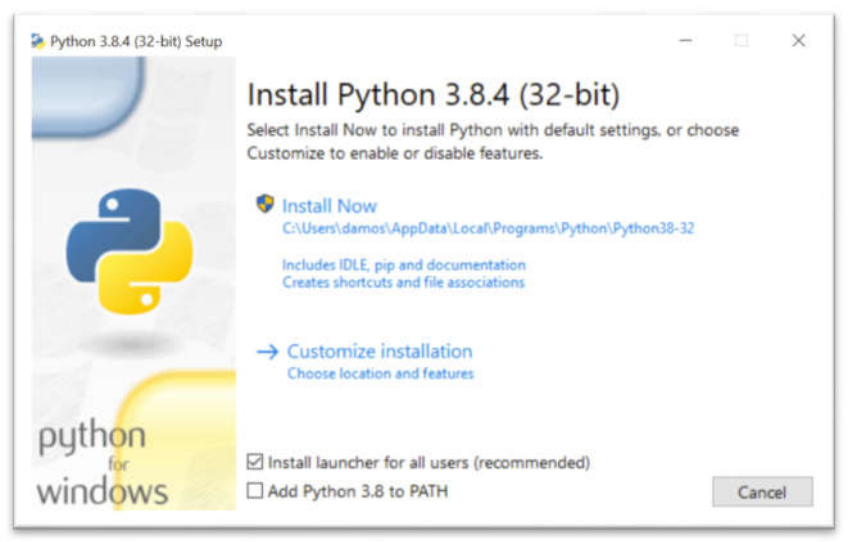

- Open **IDLE**, Python's built-in **I**ntegrated **D**evelopment and **L**earning **E**nvironment. 1-Click the Start menu and locate the Python folder.
	- 2- Open the folder and select IDLE

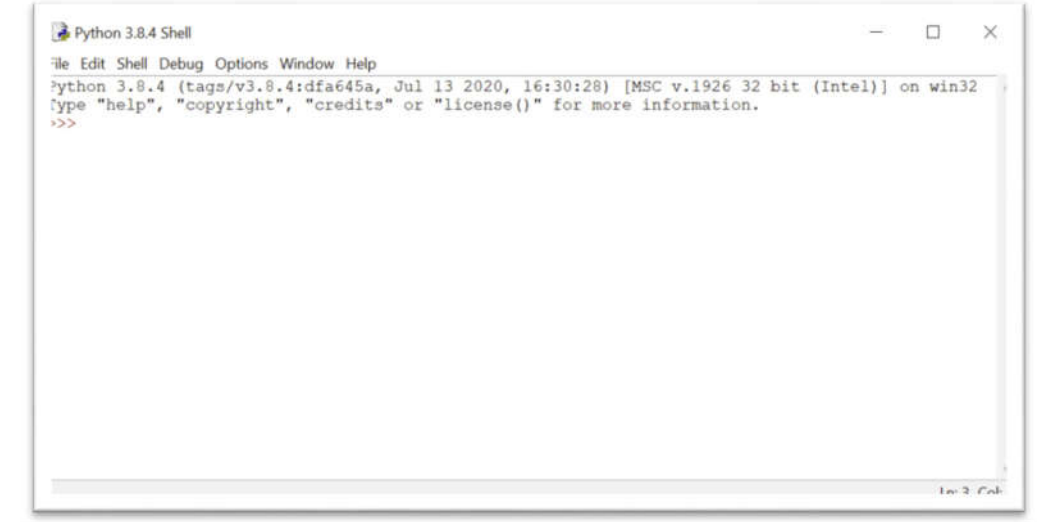

## **Write a Python Program**

IDLE's interactive window contains a **Python shell**, which is a textual user interface used to interact with the Python language. You can type a bit of Python code into the interactive window and press Enter to immediately see the results.

The >>> symbol in the last line is called the **prompt**. This is where you'll write your code *Note* : for a program (a set of instructions) in python Idle : click: *file--New*. if you want to run your program click : *Run -- Run Module* from the menu in editor window.

### *1- Comments:*

Comments are used to explain the code and are ignored by the Python interpreter. You can use the **#** symbol for single-line comments.

 *>>> #* Nothing to do , it's just a comment *#* ................................

**University of M'sila** Instructor: Dr. Brik M. 1sr year cycle engineer

#### 2- Shell as a calculator

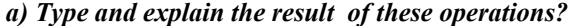

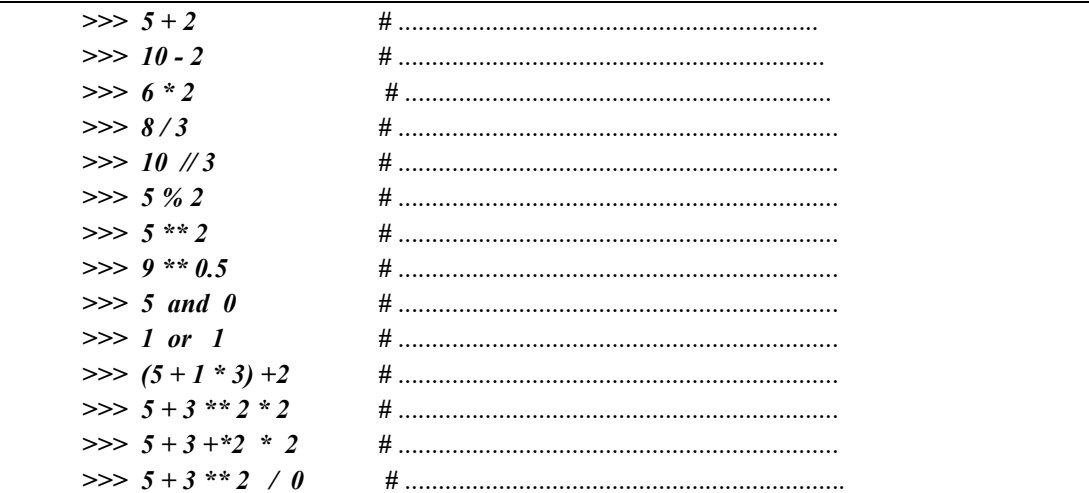

### b) Command Print.

To print strings to console or echo some data to console output, use Python inbuilt print()

function. Type and explain the result?

 $\gg$  print('hello world')  $\implies$  print ('5 + 3 \*\* 2', 5 + 3 \*\* 2)  $\implies$  print ('5 + 3 \*\* 2', 5 + 3 \*\* 2, sep = '=') >>> print('hello world', end='.') what is the role of semi  $\text{colon}$ )?

## 3- built-in Functions:

some bultin functions in python. Type the following and explain each result ?

| $>>$ abs(-1.5)                | $#$ |
|-------------------------------|-----|
| $\gg$ bin(24)                 |     |
| $\gg$ chr(65); ord('m')       |     |
| $\gg$ chr(ord('m')+1)         |     |
| $\gg$ chr(ord('B')-1)         |     |
| $>>$ str(65)                  |     |
| $\gg$ min([-1.5,2,3.1,10,12]) |     |
| $\gg$ max([-1.5,2,3.1,10,12]) |     |
| $\gg$ sum([-1.5,2,3.1,10,12]) |     |
| $\gg$ format(0.000152,'E')    |     |
| $\gg$ format(0. 152, '%')     | #   |
| >> int(3.41)                  | #   |
|                               |     |

3- Using the editor: Type, save and run this program. What does this program do?

```
import time
seconds = 10while seconds > 0:
        print (f"Time remaining: {seconds} seconds")
        time.sleep(1)# Delay for 1 second
        seconds - = 1print ("Time's up!")
```
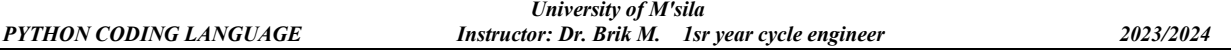

# **Primitives Variables**

In Python, variables are names that can be assigned and store (in memory) a value and then used to refer to that value throughout your code.

Python variables do not need explicit declaration to reserve memory space. The declaration happens automatically when you assign a value to a variable. The equal sign  $(=)$  is used to assign values to variables.

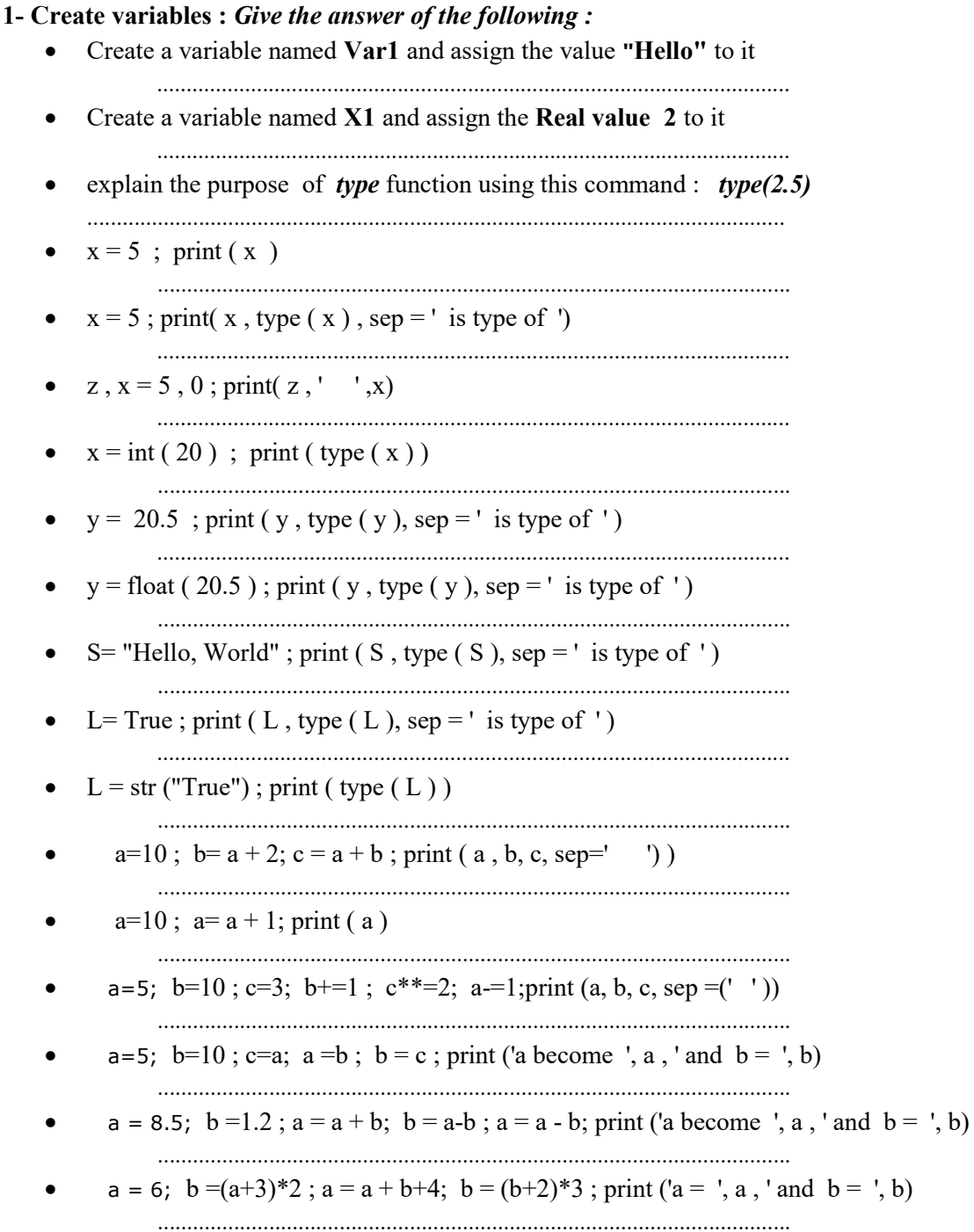